## Zadanie 1

W arkuszu kalkulacyjnym Microsoft Excel 2010 od komórki A1 na Arkuszu 1. utwórz kalkulację dla uczniów pewnej szkoły startujących w konkursach przedmiotowych, która znajduje się poniżej.

Wykonaj na niej poniższe polecenia i zapisz ją następnie w standardowym formacie, jaki stosuje używany przez Ciebie program (np. xls/xlsx) pod nazwą swojego imienia i nazwiska.

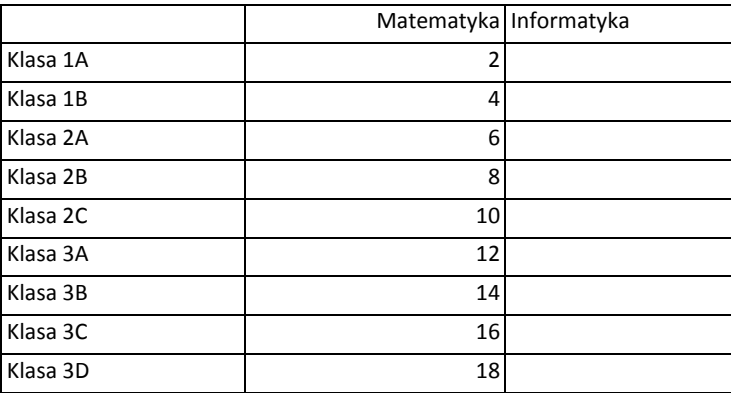

Uczniów startujących w konkursie z informatyki jest w każdej klasie 2 razy mniej niż z matematyki - w komórkach w kolumnie z "Informatyką" wprowadź odpowiednie formuły, które to policzą.

Na "Arkuszu 1" utwórz wykres słupkowy zwykły 2-W ilustrujący ilość uczniów z poszczególnych klas startujących w konkursie fizycznym i w konkursie matematycznym.

## Zadanie 2

W edytorze tekstów Microsoft Word 2010 zredaguj jak najdokładniejszą kopię otrzymanego dokumentu. Zapisz go następnie w standardowym formacie, jaki stosuje używany przez Ciebie program (np. doc/docx) oraz dodatkowo w formacie PDF pod nazwą swojego imienia i nazwiska.

Zwróć uwagę, żeby Twój dokument posiadał, m. in.:

- orientacją poziomą kartki w formacie A4,
- tabelę, która ma scalony górny wiersz,
- wyliczanie (w lewej kolumnie tabeli i w prawej kolumnie tabeli),

## **PAMIĘTAJ:**

oryginalny dokument zajmuje tylko jedną stronę i Twoja praca powinna zajmować tyle samo. NIE MA ZNACZENIA CZCIONKA, ROZMIAR, KOLORY, ITP.

**Na kolejnej stronie znajduje się wzór dokumentu, którego należy wykonać kopię.**

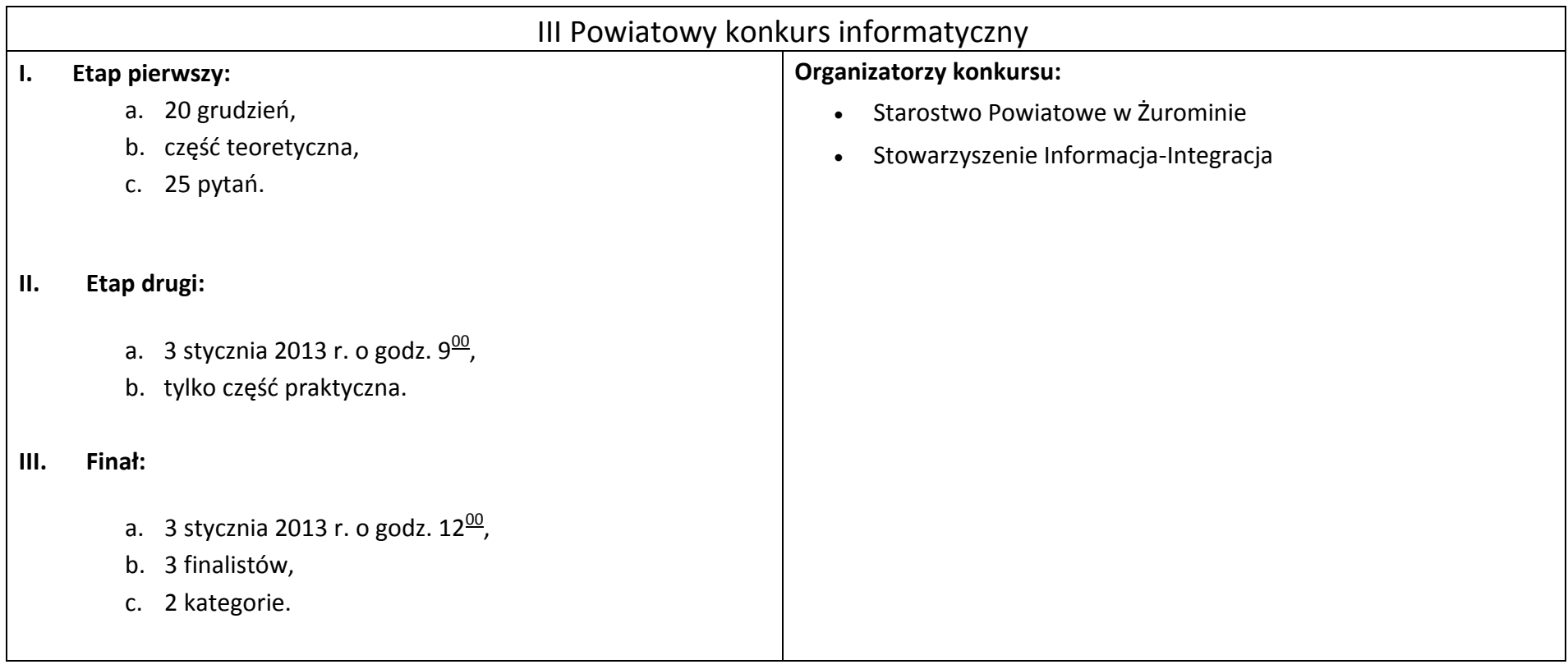